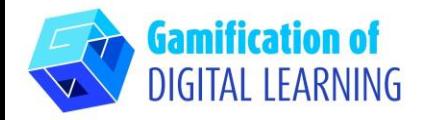

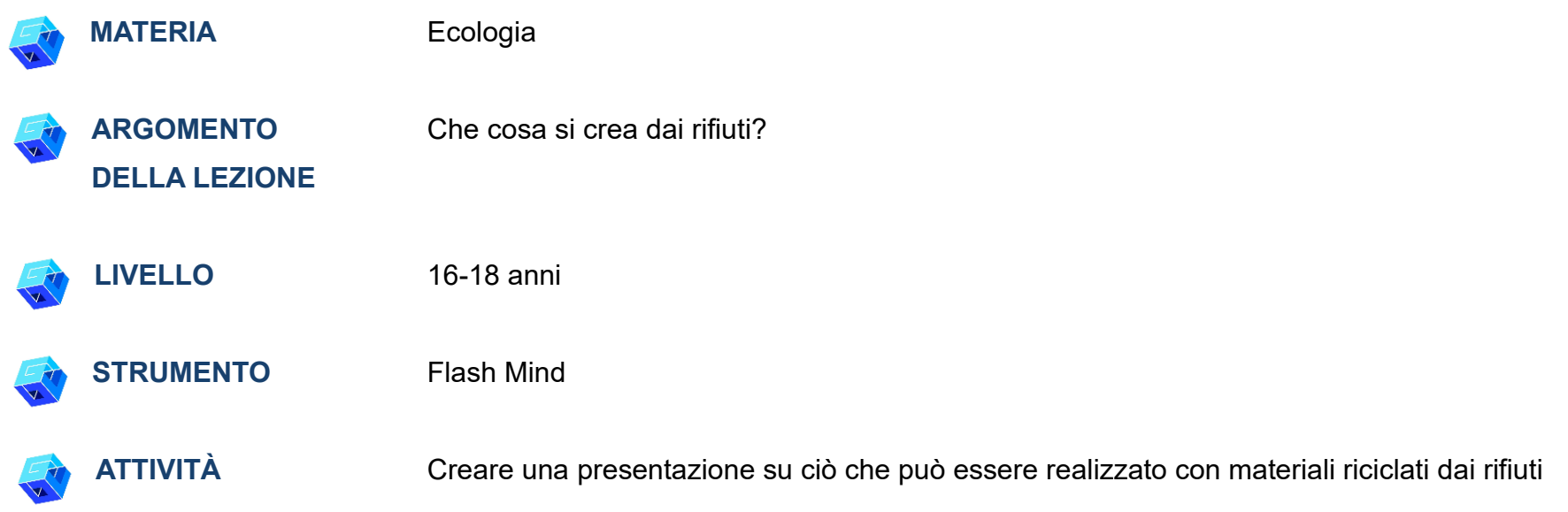

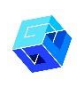

**RISORSE:** Informazioni sulla raccolta dei rifiuti, sulla loro differenziazione, sull'estrazione dei materiali riciclabili e sulle etichette ecologiche degli imballaggi. Link utili sono inclusi nella sezione "Risorse" della sequenza pedagogica n°13.

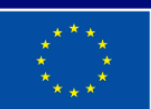

**Cofinanziato** dall'Unione europea

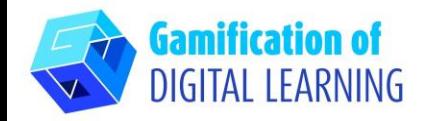

**PASSAGGI – PER INIZIARE**

1. Andate sul sito web: [Flashmind](https://www.flashmind.eu/)

2. Aprite Flash Mind per registrarvi e creare un account con la vostra email.

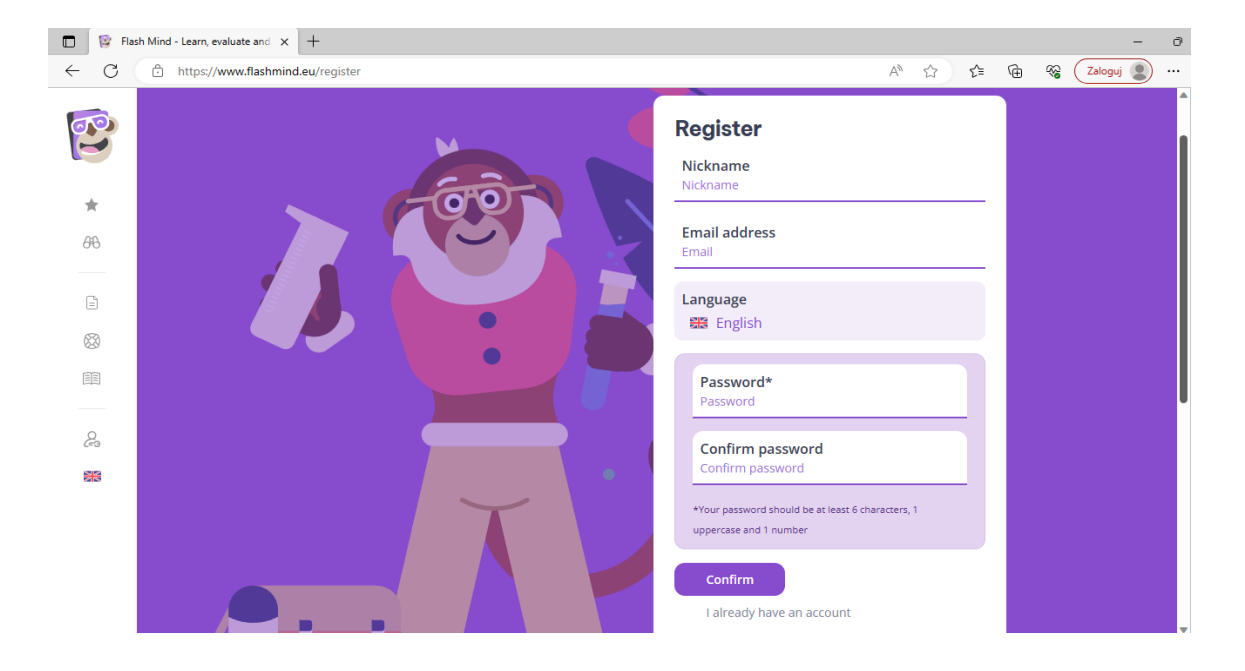

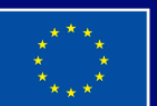

**Cofinanziato** dall'Unione europea

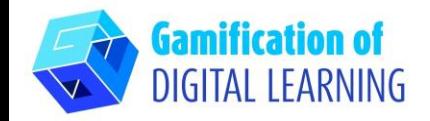

**PREPARARE L'ATTIVITÀ**

- 1. Scegliete una tipologia di attività.
- 2. Create una nuova lezione.

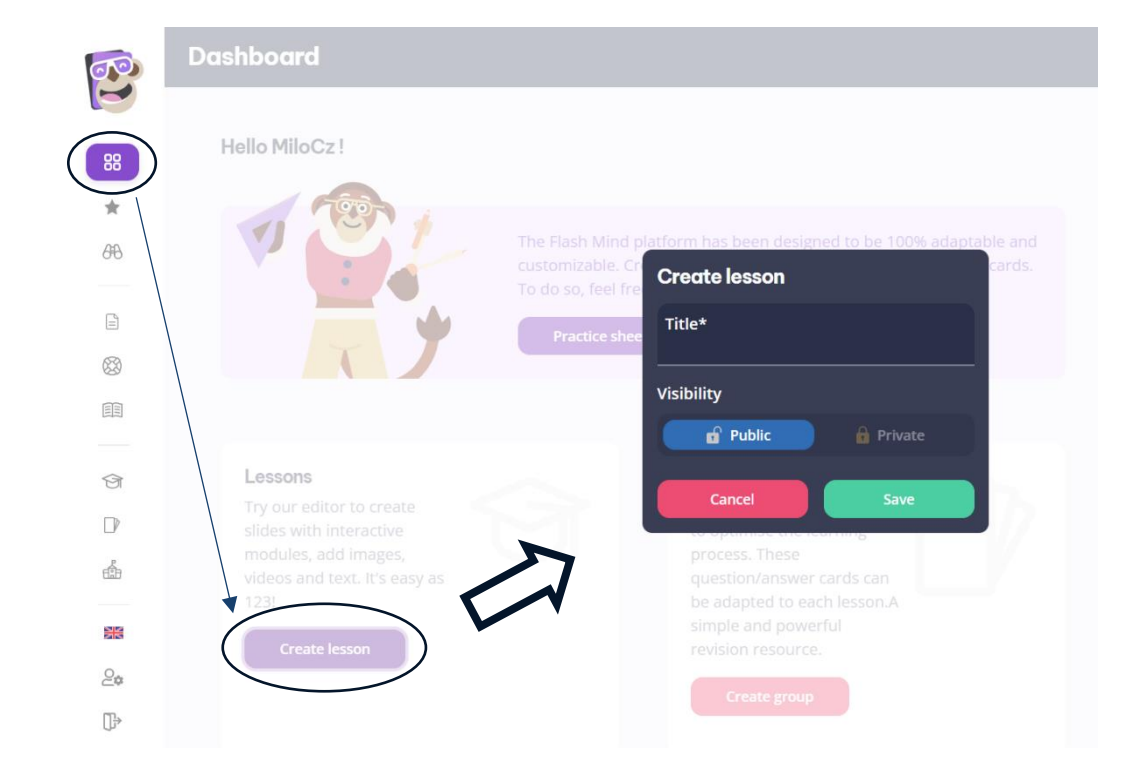

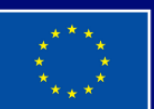

**Cofinanziato** dall'Unione europea

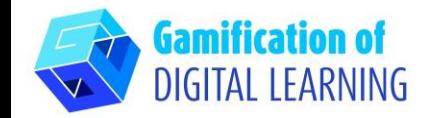

- all Auto save  $\mathbb{C}^1$ Click to add image Title\*<br>Test\_1  $^\circledR$ Sub-title<sup>®</sup> 頧 **Topic**  $\sqrt{8}$ **ED** Reading Test\_1  $\Box$ ŵ æ Objective  $\supseteq_{\Phi}$  $\mathbb{D}$ Show desk  $\overline{\bullet}$  Auto save  $\equiv$  Table of  $\alpha$  $\mathbb{C}^1$ 88  $\dot{\Phi}$  $\blacksquare$  $\Delta C$ Click to add image Title\*<br>Test\_1  $\Box$ ⊗ Sub-title<sup>®</sup>  $\boxplus$ Tonic  $\Theta$  $Test_1$  $\Box$ é SS.  $\mathcal{Q}_{\mathbf{0}}$
- 3. Impostate i parametri della presentazione.

4. Cliccate su "Add chapter" ("Aggiungi capitolo").

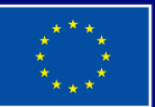

**Cofinanziato** dall'Unione europea

Finanziato dall'Unione europea. Le opinioni espresse appartengono, tuttavia, al solo o ai soli autori e non riflettono necessariamente le opinioni dell'Unione europea o dell'Agenzia esecutiva europea per l'istruzione e la cultura (EACEA). Né l'Unione europea né l'EACEA possono esserne ritenute responsabili.

 $\mathbb{D}$ 

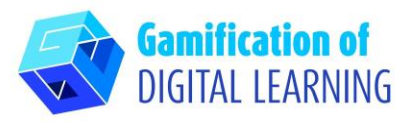

5. Selezionate "Multiple choice questions"

("Domande a risposta multipla").

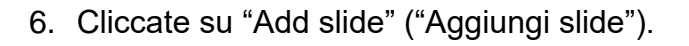

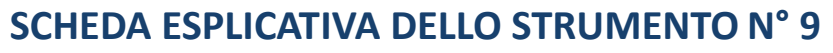

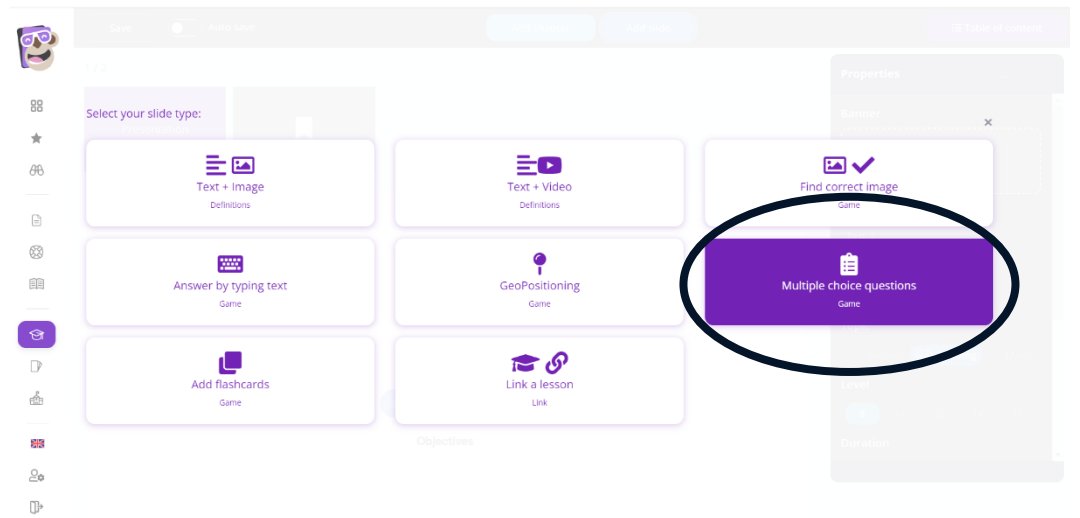

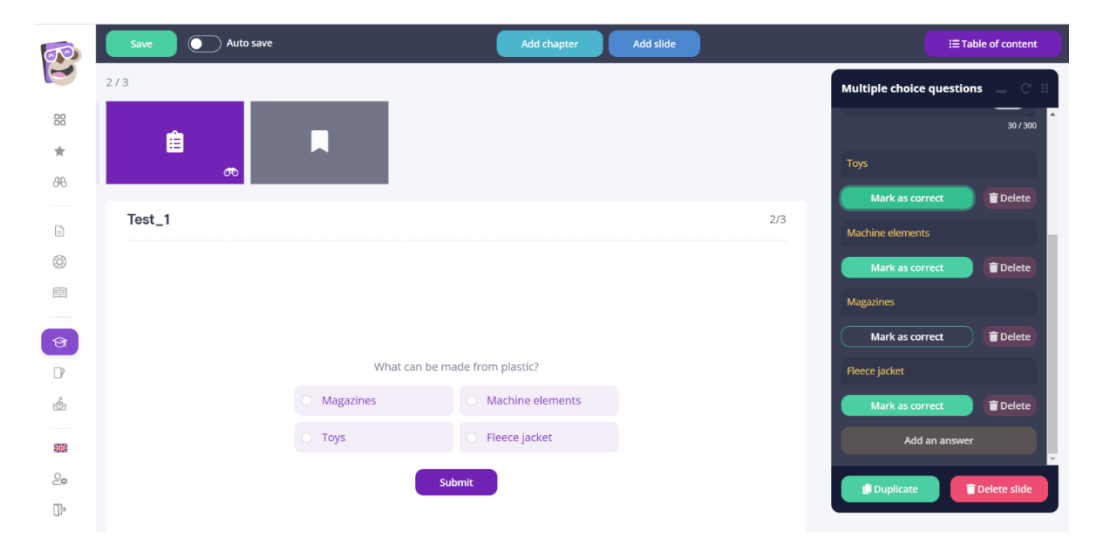

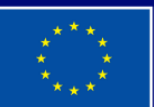

**Cofinanziato** dall'Unione europea

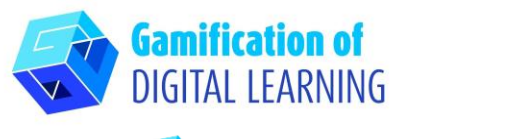

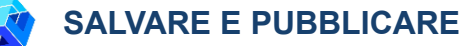

- 1. Create una classe.
- 2. Condividete con gli studenti il link per accedere alla lezione: [esempio.](https://www.flashmind.eu/join/55cb5e37ab)

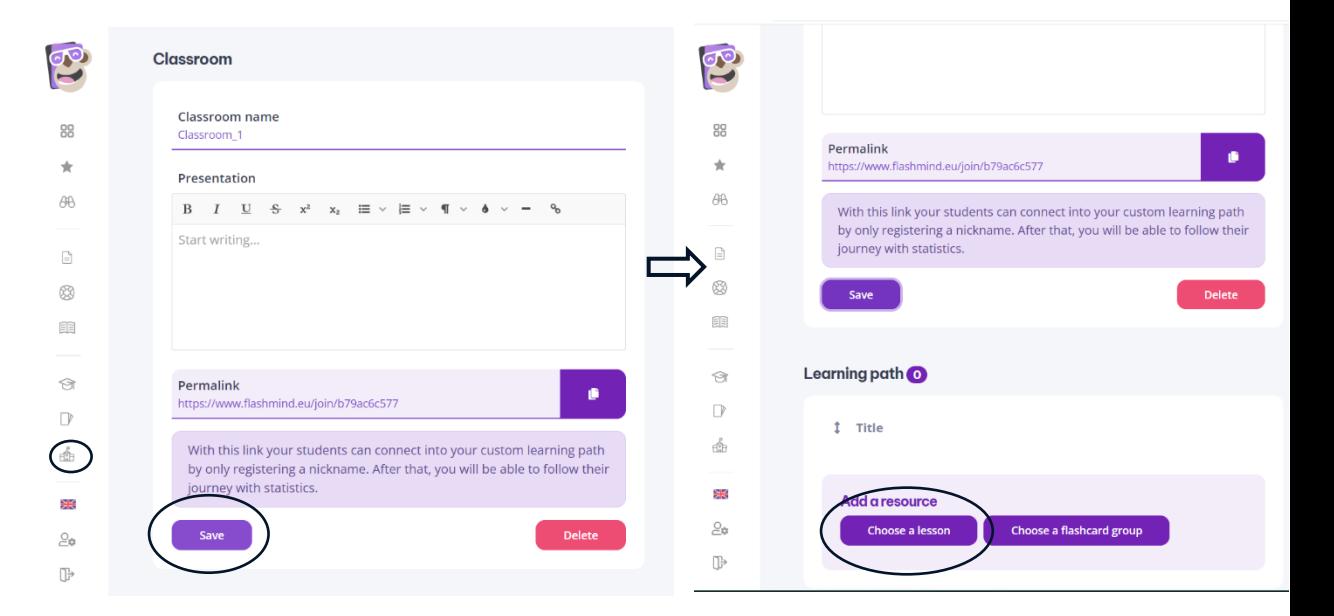

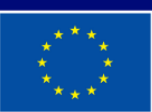

**Cofinanziato** dall'Unione europea